IBM Spectrum LSF 10.1

*Using on UNIX*

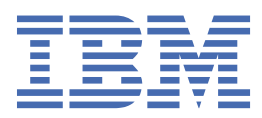

#### **Note**

Before using this information and the product it supports, read the information in ["Notices" on page](#page-46-0) [43](#page-46-0).

This edition applies to version 10, release 1 of IBM Spectrum LSF (product numbers 5725G82 and 5725L25) and to all subsequent releases and modifications until otherwise indicated in new editions.

Significant changes or additions to the text and illustrations are indicated by a vertical line (|) to the left of the change.

If you find an error in any IBM Spectrum Computing documentation, or you have a suggestion for improving it, let us know.

Log in to [IBM Knowledge Center](https://www.ibm.com/support/knowledgecenter/) with your *IBMid*, and add your comments and feedback to any topic.

**© Copyright International Business Machines Corporation 1992, 2021.**

US Government Users Restricted Rights – Use, duplication or disclosure restricted by GSA ADP Schedule Contract with IBM Corp.

# **Contents**

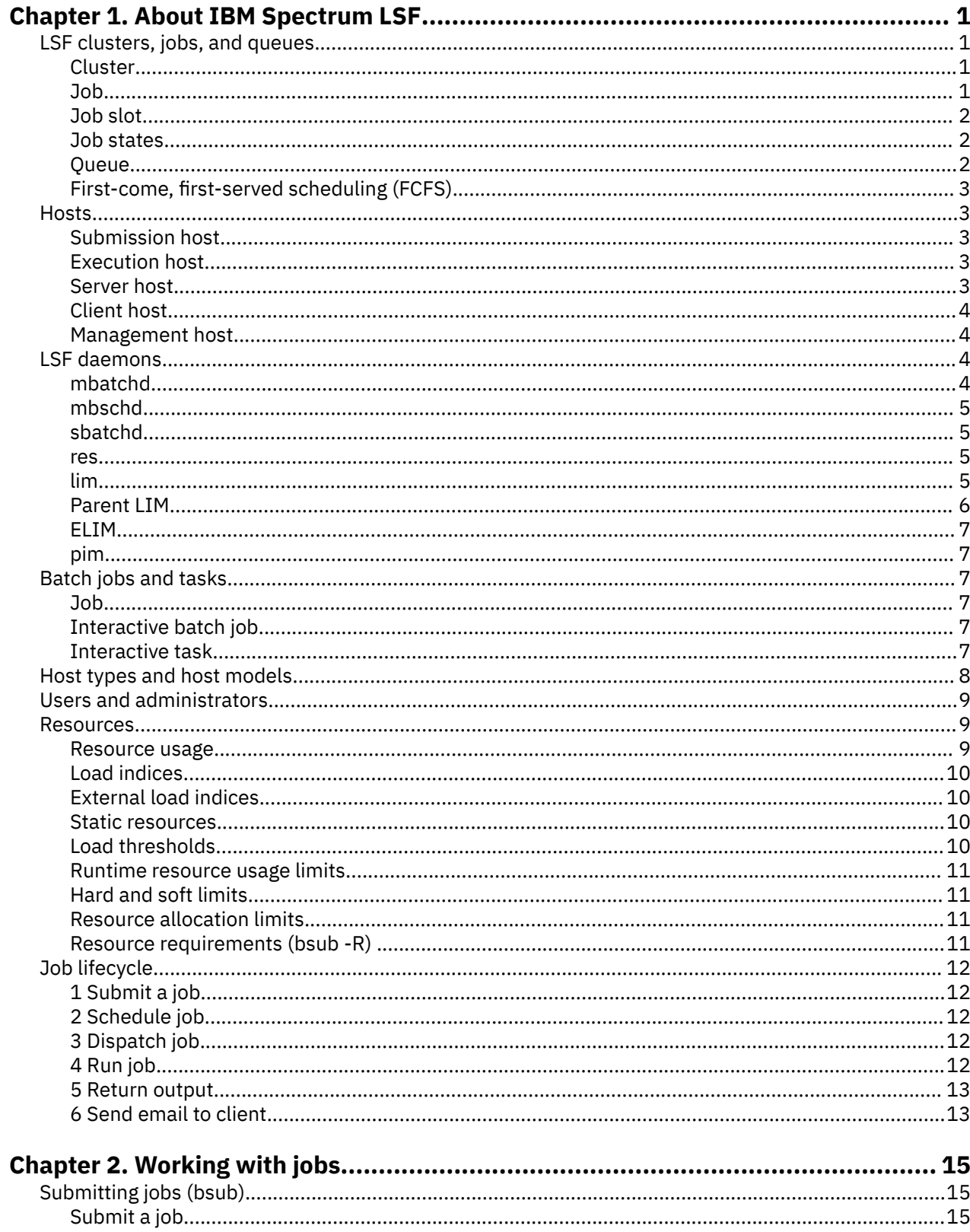

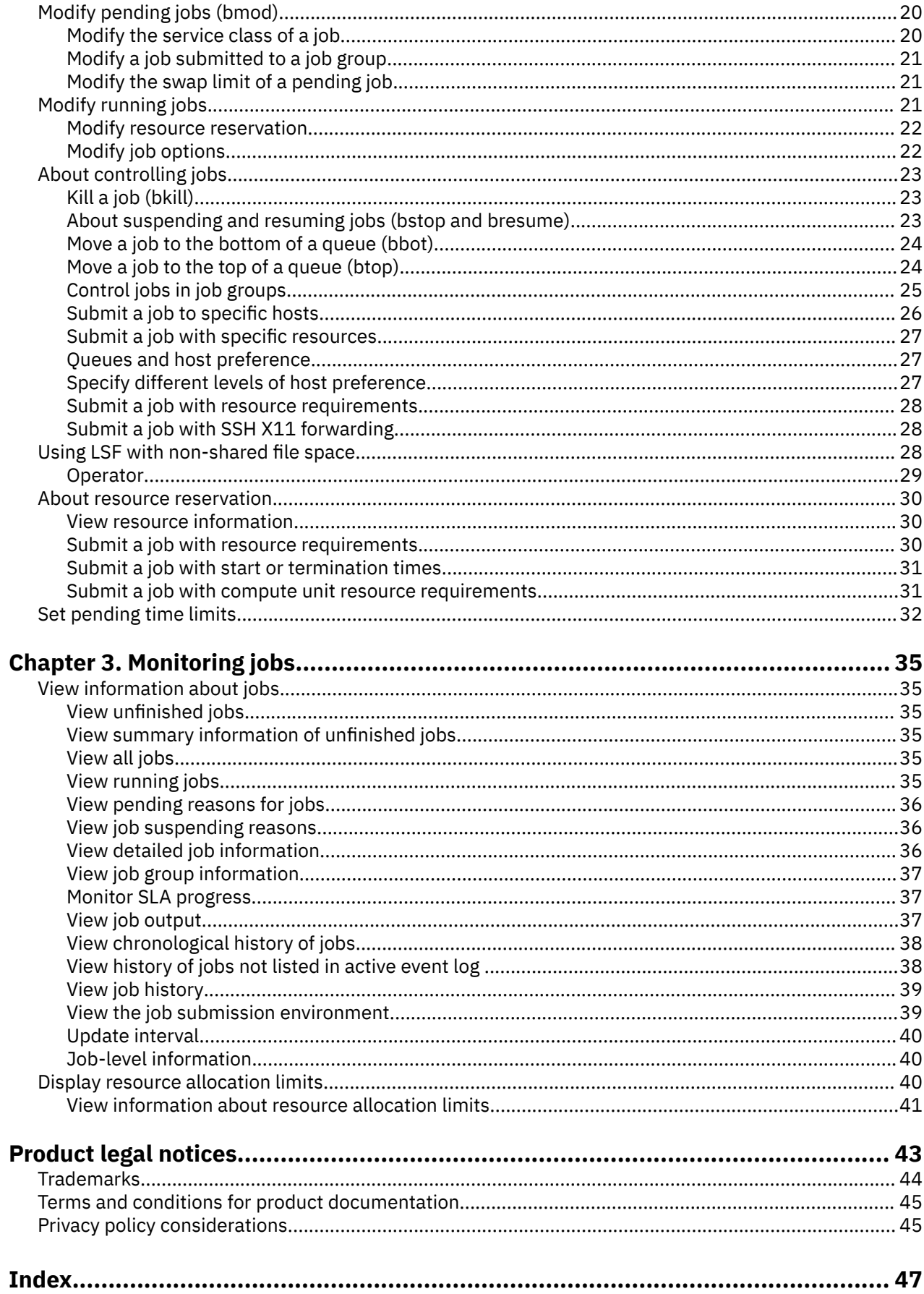

# <span id="page-4-0"></span>**Chapter 1. About IBM Spectrum LSF**

# **Clusters, jobs, and queues**

The IBM Spectrum LSF ("LSF", short for load sharing facility) software is industry-leading enterprise-class software that distributes work across existing heterogeneous IT resources to create a shared, scalable, and fault-tolerant infrastructure, that delivers faster, balanced, more reliable workload performance and reduces cost.

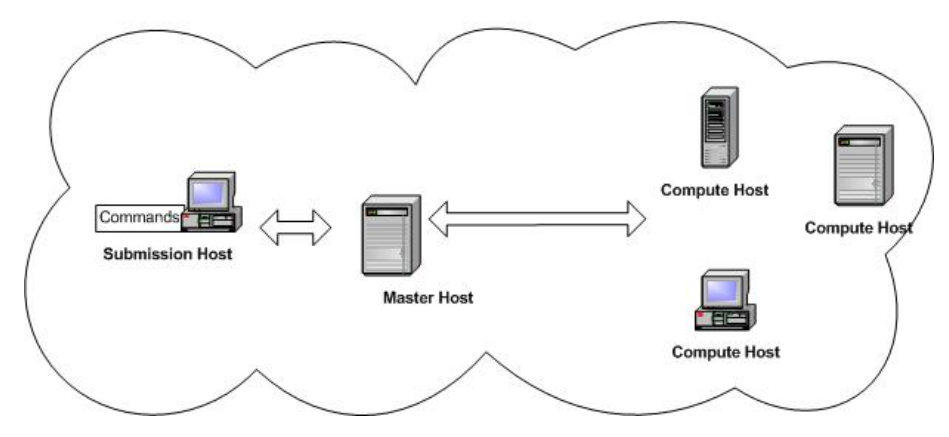

### **Cluster**

A group of computers (hosts) running LSF that work together as a single unit, combining computing power and sharing workload and resources. A cluster provides a single-system image for a network of computing resources.

Hosts can be grouped into clusters in a number of ways. A cluster could contain:

- All the hosts in a single administrative group
- All the hosts on one file server or sub-network
- Hosts that perform similar functions

#### **Commands**

- **lshosts** View static resource information about hosts in the cluster
- **bhosts** View resource and job information about server hosts in the cluster
- **lsid** View the cluster name
- **lsclusters** View cluster status and size

#### **Configuration**

• Define hosts in your cluster in lsf.cluster.*cluster\_name*

#### **Tip:**

The name of your cluster should be unique. It should not be the same as any host or queue.

### **Job**

A unit of work runs in the LSF system. A job is a command that is submitted to LSF for execution. LSF schedules, controls, and tracks the job according to configured policies.

<span id="page-5-0"></span>Jobs can be complex problems, simulation scenarios, extensive calculations, anything that needs compute power.

#### **Commands**

- **bjobs** View jobs in the system
- **bsub** Submit jobs

### **Job slot**

A job slot is a bucket into which a single unit of work is assigned in the LSF system. Hosts are configured to have a number of job slots available and queues dispatch jobs to fill job slots.

#### **Commands**

- **bhosts** View job slot limits for hosts and host groups
- **bqueues** View job slot limits for queues
- **busers** View job slot limits for users and user groups

#### **Configuration**

• Define job slot limits in lsb.resources.

### **Job states**

LSF jobs have the following states:

- PEND Waiting in a queue for scheduling and dispatch
- RUN Dispatched to a host and running
- DONE Finished normally with zero exit value
- EXIT Finished with non-zero exit value
- PSUSP Suspended while pending
- USUSP Suspended by user
- SSUSP Suspended by the LSF system
- POST DONE Post-processing is completed without errors
- POST ERR Post-processing is completed with errors
- WAIT Members of a chunk job that are waiting to run

### **Queue**

A cluster wide container for jobs. All jobs wait in queues until they are scheduled and dispatched to hosts.

Queues do not correspond to individual hosts; each queue can use all server hosts in the cluster, or a configured subset of the server hosts.

When you submit a job to a queue, you do not need to specify an execution host. LSF dispatches the job to the best available execution host in the cluster to run that job.

Queues implement different job scheduling and control policies.

#### **Commands**

- **bqueues** View available queues
- **bsub** -q Submit a job to a specific queue
- **bparams** View default queues

### <span id="page-6-0"></span>**Configuration**

• Define queues in lsb.queues

#### **Tip:**

The names of your queues should be unique. They should not be the same as the cluster name or any host in the cluster.

## **First-come, first-served scheduling (FCFS)**

The default type of scheduling in LSF. Jobs are considered for dispatch based on their order in the queue.

## **Hosts**

A host is an individual computer in the cluster.

Each host may have more than one processor. Multiprocessor hosts are used to run parallel jobs. A multiprocessor host with a single process queue is considered a single machine, while a box full of processors that each have their own process queue is treated as a group of separate machines.

### **Commands**

- **lsload** View load on hosts
- **lshosts** View configuration information about hosts in the cluster including number of CPUS, model, type, and whether the host is a client or server
- **bhosts** View batch server hosts in the cluster

**Tip:** The names of your hosts should be unique. They should not be the same as the cluster name or any queue defined for the cluster.

## **Submission host**

The host where jobs are submitted to the cluster.

Jobs are submitted using the **bsub** command or from an application that uses the LSF API.

Client hosts and server hosts can act as submission hosts.

### **Commands:**

- **bsub** Submit a job
- **bjobs** View jobs that are submitted

## **Execution host**

The host where a job runs. Can be the same as the submission host. All execution hosts are server hosts.

Commands

• **bjobs** — View where a job runs

## **Server host**

Hosts that are capable of submitting and running jobs. A server host runs sbatchd to execute server requests and apply local policies.

### **Commands**

• **lshosts** — View hosts that are servers (**server=Yes**)

### <span id="page-7-0"></span>**Configuration**

• Server hosts are defined in the 1sf.cluster.*cluster name* file by setting the value of server to 1

### **Client host**

Hosts that are only capable of submitting jobs to the cluster. Client hosts run LSF commands and act only as submission hosts. Client hosts do not execute jobs or run LSF daemons.

#### **Commands**

• **lshosts** — View hosts that are clients (**server=No**)

### **Configuration**

• Client hosts are defined in the lsf.cluster.*cluster\_name* file by setting the value of server to 0

### **Management host**

Where the management host LIM and **mbatchd** run. An LSF server host that acts as the overall coordinator for that cluster. Each cluster has one management host to do all job scheduling and dispatch. If the management host goes down, another LSF server in the cluster becomes the management host.

All LSF daemons run on the management host. The LIM on the management host is the management host LIM.

#### **Commands**

• **lsid** — View the management host name

#### **Configuration**

• The management host is the first host that is listed in the lsf.cluster.*cluster\_name* file or is defined along with other candidate management hosts by LSF\_MASTER\_LIST in lsf.conf.

## **LSF daemons**

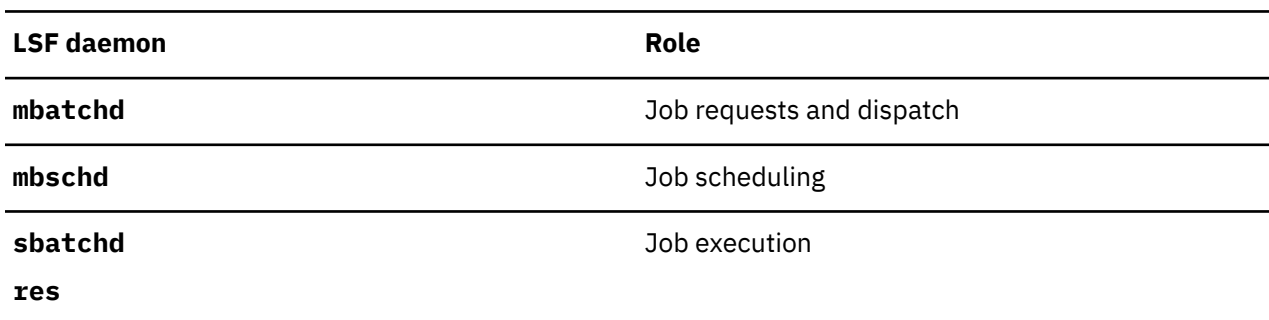

## **mbatchd**

- Management batch daemon running on the management host.
- Started by **sbatchd**.
- Responsible for the overall state of jobs in the system.
- Receives job submission, and information query requests.
- Manages jobs that are held in queues. Dispatches jobs to hosts as determined by **mbschd**.

### <span id="page-8-0"></span>**Configuration**

• Port number is defined in lsf.conf.

### **mbschd**

- Management batch scheduler daemon running on the management host.
- Works with **mbatchd**.
- Started by **mbatchd**.
- Makes scheduling decisions based on job requirements, and policies, and resource availability. Sends scheduling decisions to **mbatchd**.

### **sbatchd**

- Server batch daemon running on each server host.
- Receives the request to run the job from **mbatchd** and manages local execution of the job.
- Responsible for enforcing local policies and maintaining the state of jobs on the host.
- The **sbatchd** forks a child **sbatchd** for every job. The child **sbatchd** runs an instance of **res** to create the execution environment in which the job runs. The child **sbatchd** exits when the job is complete.

#### **Commands**

- **bctrld start sbd** Starts **sbatchd**
- **bctrld stop sbd**  Shuts down **sbatchd**
- **bctrld restart sbd** Restarts **sbatchd**

#### **Configuration**

• Port number is defined in 1sf.conf

#### **res**

- Remote execution server (**res**) running on each server host.
- Accepts remote execution requests to provide transparent and secure remote execution of jobs and tasks.

#### **Commands**

- **bctrld start res** Starts **res**
- **bctrld stop res** Shuts down **res**
- **bctrld restart res** Restarts **res**

### **Configuration**

• Port number is defined in lsf.conf.

### **lim**

- Load information manager (LIM) running on each server host.
- Collects host load and configuration information and forwards it to the management host LIM running on the management host.
- Reports the information that is displayed by **lsload** and **lshosts**.
- Static indices are reported when the LIM starts up or when the number of CPUs (ncpus) change. Static indices are:
- <span id="page-9-0"></span>– Number of CPUs (ncpus)
- Number of disks (ndisks)
- Total available memory (maxmem)
- Total available swap (maxswp)
- Total available temp (maxtmp)
- Dynamic indices for host load collected at regular intervals are:
- Hosts status (status)
- 15 second, 1 minute, and 15 minute run queue lengths (r15s, r1m, and r15m)
- CPU utilization (ut)
- Paging rate (pg)
- Number of login sessions (ls)
- Interactive idle time (it)
- Available swap space (swp)
- Available memory (mem)
- Available temp space (tmp)
- Disk IO rate (io)

#### **Commands**

- **bctrld start lim** Starts LIM
- **bctrld stop lim** Shuts down LIM
- **bctrld restart lim** Restarts LIM
- **lsload** View dynamic load values
- **lshosts** View static host load values

#### **Configuration**

• Port number is defined in 1sf.conf.

### **Parent LIM**

- The LIM running on the management host. Receives load information from the LIMs running on hosts in the cluster.
- Forwards load information to **mbatchd**, which forwards this information to **mbschd** to support scheduling decisions. If the management host LIM becomes unavailable, a LIM on another host automatically takes over.

#### **Commands**

- **bctrld start lim** Starts LIM
- **bctrld stop lim** Shuts down LIM
- **bctrld restart lim** Restarts LIM
- **lsload** View dynamic load values
- **lshosts** View static host load values

#### **Configuration**

• Port number is defined in lsf.conf.

### <span id="page-10-0"></span>**ELIM**

External LIM (ELIM) is a site-definable executable that collects and tracks custom dynamic load indices. An ELIM can be a shell script or a compiled binary program, which returns the values of the dynamic resources you define. The ELIM executable must be named elim and located in **LSF\_SERVERDIR**.

### **pim**

- Process information manager (PIM) running on each server host.
- Started by LIM, which periodically checks on **pim** and restarts it if it dies.
- Collects information about job processes running on the host such as CPU and memory that is used by the job, and reports the information to **sbatchd**.

#### **Commands**

• **bjobs** — View job information

## **Batch jobs and tasks**

You can either run jobs through the batch system where jobs are held in queues, or you can interactively run tasks without going through the batch system, such as tests.

### **Job**

A unit of work that is run in the LSF system. A job is a command that is submitted to LSF for execution, using the bsub command. LSF schedules, controls, and tracks the job according to configured policies.

Jobs can be complex problems, simulation scenarios, extensive calculations, anything that needs compute power.

#### **Commands**

- **bjobs** View jobs in the system
- **bsub** Submit jobs

## **Interactive batch job**

A batch job that allows you to interact with the application and still take advantage of LSF scheduling policies and fault tolerance. All input and output are through the terminal that you used to type the job submission command.

When you submit an interactive job, a message is displayed while the job is awaiting scheduling. A new job cannot be submitted until the interactive job is completed or terminated.

The **bsub** command stops display of output from the shell until the job completes, and no mail is sent to you by default. Use Ctrl-C at any time to terminate the job.

### **Commands**

• **bsub** -**I** – Submit an interactive job

### **Interactive task**

A command that is not submitted to a batch queue and scheduled by LSF, but is dispatched immediately. LSF locates the resources that are needed by the task and chooses the best host among the candidate hosts that has the required resources and is lightly loaded. Each command can be a single process, or it can be a group of cooperating processes.

<span id="page-11-0"></span>Tasks are run without using the batch processing features of LSF but still with the advantage of resource requirements and selection of the best host to run the task based on load.

#### **Commands**

- **lsrun** Submit an interactive task
- **lsgrun** Submit an interactive task to a group of hosts

See also LSF utilities such as **lsacct**, **lsacctmrg**, **lsplace**, **lsload**, **lsloadadj**, .

# **Host types and host models**

Hosts in LSF are characterized by host type and host model.

The following example has a host type of X86\_64. Host models are Opteron240, Opteron840, Intel\_EM64T, Intel\_IA64.

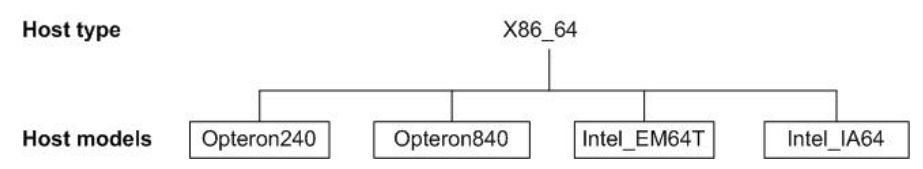

#### **Host type**

The combination of operating system version and host CPU architecture.

All computers that run the same operating system on the same computer architecture are of the same type — in other words, binary-compatible with each other.

Each host type usually requires a different set of LSF binary files.

Commands:

• **lsinfo**  $-t$  – View all host types that are defined in lsf. shared

Configuration:

- Defined in lsf.shared
- Mapped to hosts in lsf.cluster.*cluster\_name*

#### **Host model**

The combination of host type and CPU speed (CPU factor) of the computer.

All hosts of the same relative speed are assigned the same host model.

The CPU factor is taken into consideration when jobs are being dispatched.

Commands:

- **lsinfo** -m View a list of currently running models
- **lsinfo** M View all models that are defined in 1sf. shared

Configuration:

- Defined in lsf.shared
- Mapped to hosts in lsf.cluster.*cluster\_name*

#### <span id="page-12-0"></span>**LSF user**

A user account that has permission to submit jobs to the LSF cluster.

#### **LSF administrator**

In general, you must be an LSF administrator to perform operations that will affect other LSF users. Each cluster has one primary LSF administrator, specified during LSF installation. You can also configure additional administrators at the cluster level and at the queue level.

### **Primary LSF administrator**

The first cluster administrator specified during installation and first administrator listed in 1sf.cluster.*cluster name*. The primary LSF administrator account owns the configuration and log files. The primary LSF administrator has permission to perform clusterwide operations, change configuration files, reconfigure the cluster, and control jobs submitted by all users.

#### **Cluster administrator**

May be specified during LSF installation or configured after installation. Cluster administrators can perform administrative operations on all jobs and queues in the cluster. Cluster administrators have the same cluster-wide operational privileges as the primary LSF administrator except that they do not necessarily have permission to change LSF configuration files.

For example, a cluster administrator can create an LSF host group, submit a job to any queue, or terminate another user's job.

#### **Queue administrator**

An LSF administrator user account that has administrative permissions limited to a specified queue. For example, an LSF queue administrator can perform administrative operations on the specified queue, or on jobs running in the specified queue, but cannot change LSF configuration or operate on LSF daemons.

### **Resources**

#### **Resource usage**

The LSF system uses built-in and configured resources to track resource availability and usage. Jobs are scheduled according to the resources available on individual hosts.

Jobs that are submitted through the LSF system will have the resources that they use monitored while they are running. This information is used to enforce resource limits and load thresholds as well as fairshare scheduling.

LSF collects information such as:

- Total CPU time consumed by all processes in the job
- Total resident memory usage in KB of all currently running processes in a job
- Total virtual memory usage in KB of all currently running processes in a job
- Currently active process group ID in a job
- Currently active processes in a job

On UNIX, job-level resource usage is collected through PIM.

#### <span id="page-13-0"></span>**Commands**

- **lsinfo** View the resources available in your cluster
- **bjobs** -1 View current resource usage of a job

#### **Configuration**

• SBD\_SLEEP\_TIME in 1sb.params — Configures how often resource usage information is sampled by PIM, collected by **sbatchd**, and sent to **mbatchd**

### **Load indices**

Load indices measure the availability of dynamic, non-shared resources on hosts in the cluster. Load indices that are built into the LIM are updated at fixed time intervals.

#### **Commands**

- **1sload** -1 View all load indices
- **bhosts**  $-1$  View load levels on a host

### **External load indices**

Defined and configured by the LSF administrator and collected by an External Load Information Manager (ELIM) program. The ELIM also updates LIM when new values are received.

#### **Commands**

• **lsinfo** — View external load indices

### **Static resources**

Built-in resources that represent host information that does not change over time, such as the maximum RAM available to user processes or the number of processors in a machine. Most static resources are determined by the LIM at startup.

Static resources can be used to select appropriate hosts for particular jobs based on binary architecture, relative CPU speed, and system configuration.

### **Load thresholds**

Two types of load thresholds can be configured by your LSF administrator to schedule jobs in queues. Each load threshold specifies a load index value:

- loadSched determines the load condition for dispatching pending jobs. If a host's load is beyond any defined loadSched, a job will not be started on the host. This threshold is also used as the condition for resuming suspended jobs.
- loadStop determines when running jobs should be suspended.

To schedule a job on a host, the load levels on that host must satisfy both the thresholds that are configured for that host and the thresholds for the queue from which the job is being dispatched.

The value of a load index may either increase or decrease with load, depending on the meaning of the specific load index. Therefore, when comparing the host load conditions with the threshold values, you need to use either greater than  $(>)$  or less than  $($ , depending on the load index.

### **Commands**

- **bhosts** -1 View suspending conditions for hosts
- **bqueues -l** View suspending conditions for queues

<span id="page-14-0"></span>• **bjobs -l** — View suspending conditions for a particular job and the scheduling thresholds that control when a job is resumed

### **Configuration**

- lsb.hosts Configure thresholds for hosts
- lsb.queues Configure thresholds for queues

## **Runtime resource usage limits**

Limit the use of resources while a job is running. Jobs that consume more than the specified amount of a resource are signaled or have their priority lowered.

### **Configuration**

• 1sb.queues – Configure resource usage limits for queues

## **Hard and soft limits**

Resource limits that are specified at the queue level are hard limits while those specified with job submission are soft limits. See  $setrlimit(2)$  man page for concepts of hard and soft limits.

## **Resource allocation limits**

Restrict the amount of a given resource that must be available during job scheduling for different classes of jobs to start, and which resource consumers the limits apply to. If all of the resource has been consumed, no more jobs can be started until some of the resource is released.

### **Configuration**

• lsb.resources — Configure queue-level resource allocation limits for hosts, users, queues, and projects

## **Resource requirements (bsub -R)**

Restrict which hosts the job can run on. Hosts that match the resource requirements are the candidate hosts. When LSF schedules a job, it collects the load index values of all the candidate hosts and compares them to the scheduling conditions. Jobs are only dispatched to a host if all load values are within the scheduling thresholds.

### **Commands**

• **bsub** - **R** – Specify resource requirement string for a job

### **Configuration**

• 1sb.queues — Configure resource requirements for queues

# <span id="page-15-0"></span>**Job lifecycle**

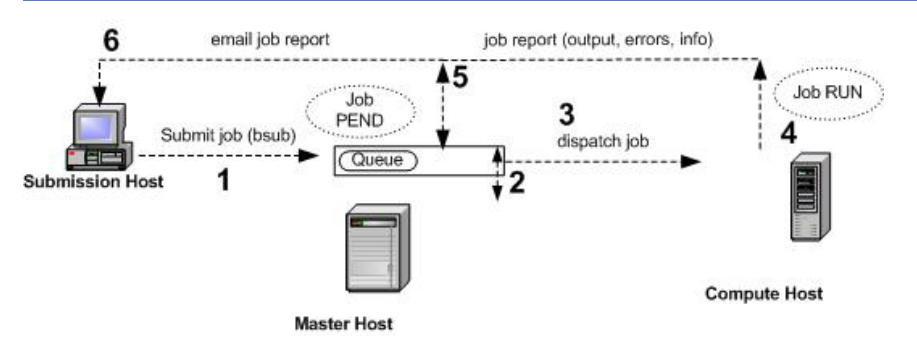

## **1 Submit a job**

You submit a job from an LSF client or server with the **bsub** command.

If you do not specify a queue when submitting the job, the job is submitted to the default queue.

Jobs are held in a queue waiting to be scheduled and have the PEND state. The job is held in a job file in the LSF\_SHAREDIR/*cluster\_name*/logdir/info/ directory.

### **Job ID**

LSF assigns each job a unique job ID when you submit the job.

#### **Job name**

You can also assign a name to the job with the **-J** option of bsub. Unlike the job ID, the job name is not necessarily unique.

## **2 Schedule job**

- 1. **mbatchd** looks at jobs in the queue and sends the jobs for scheduling to mbschd at a preset time interval (defined by the parameter JOB\_SCHEDULING\_INTERVAL in lsb.params).
- 2. mbschd evaluates jobs and makes scheduling decisions based on the following:
	- Job priority
	- Scheduling policies
	- Available resources
- 3. **mbschd** selects the best hosts where the job can run and sends its decisions back to **mbatchd**.

Resource information is collected at preset time intervals by the management host LIM from LIMs on server hosts. The management host LIM communicates this information to **mbatchd**, which in turn communicates it to **mbschd** to support scheduling decisions.

## **3 Dispatch job**

As soon as **mbatchd** receives scheduling decisions, it immediately dispatches the jobs to hosts.

## **4 Run job**

**sbatchd** handles job execution. It does the following:

- 1. Receives the request from **mbatchd**
- 2. Creates a child **sbatchd** for the job
- 3. Creates the execution environment
- 4. Starts the job using **res**

<span id="page-16-0"></span>The execution environment is copied from the submission host to the execution host and includes the following:

- Environment variables that are needed by the job
- Working directory where the job begins running
- Other system-dependent environment settings; for example:
	- On UNIX and Linux, resource limits and umask
	- On Windows, desktop and Windows root directory

The job runs under the user account that submitted the job and has the status RUN.

### **5 Return output**

When a job is completed, it is assigned the DONE status if the job was completed without any problems. The job is assigned the EXIT status if errors prevented the job from completing.

**sbatchd** communicates job information including errors and output to **mbatchd**.

### **6 Send email to client**

**mbatchd** returns the job output, job error, and job information to the submission host through email. Use the **-o** and **-e** options of **bsub** to send job output and errors to a file.

#### **Job report**

A job report is sent by email to the LSF client and includes the following information:

- Job information such as the following:
	- CPU use
	- Memory use
	- Name of the account that submitted the job
- Job output
- Errors

IBM Spectrum LSF: Using IBM Spectrum LSF on UNIX

# <span id="page-18-0"></span>**Chapter 2. Working with jobs**

# **Submitting jobs (bsub)**

## **Submit a job (bsub)**

Use the **bsub** command to run your work on the cluster as an LSF job

#### **About this task**

The most basic way to submit a job is to use the **bsub** command.

#### **Procedure**

Run the **bsub** command to submit a job. .

If you do not specify any options, the job is submitted to the default queue configured by the LSF administrator (usually queue normal)

For example, if you submit the job my job without specifying a queue, the job goes to the default queue.

```
bsub my_job
Job <1234> is submitted to default queue <normal>
```
In the above example, 1234 is the job ID assigned to this job, and normal is the name of the default job queue.

#### **Results**

Your job remains pending until all conditions for its execution are met. Each queue has execution conditions that apply to all jobs in the queue, and you can specify additional conditions when you submit the job

When you submit jobs, you can also specify an execution host or a range of hosts, a queue, and start and termination times, as well as a wide range of other job options.

### **About submitting a job to a specific queue**

Job queues represent different job scheduling and control policies. All jobs that are submitted to the same queue share the same scheduling and control policy. Each job queue can use a configured subset of server hosts in the cluster; the default is to use all server hosts.

System administrators can configure job queues to control resource access by different users and types of application. Users select the job queue that best fits each job.

The default queue is normally suitable to run most jobs, but the default queue may assign your jobs a low priority, or restrict execution conditions to minimize interference with other jobs. If automatic queue selection is not satisfactory, choose the most suitable queue for each job.

The factors affecting which queue to choose are user access restrictions, size of job, resource limits of the queue, scheduling priority of the queue, active time windows of the queue, hosts used by the queue, scheduling load conditions, and the queue description displayed by the **bqueues -l** command.

### <span id="page-19-0"></span>**View available queues**

#### **About this task**

You can submit jobs to a queue as long as its STATUS is Open. However, jobs are not dispatched unless the queue is Active.

#### **Procedure**

- To see available queues, run **bqueues**.
- To display only the queues that accept jobs from specific users or user groups, run **bqueues -u user\_name**.
- To display only the queues that use specific host name or host group name to run jobs, run **bqueues -m host\_name**.

### **Submit a job to a queue**

#### **About this task**

The following examples are based on the queues that are defined in the default configuration. Your LSF administrator may have configured different queues.

#### **Procedure**

• To run a job during off hours because the job generates very high load to both the file server and the network, you can submit it to the night queue:

bsub -q "night" my\_job

• If you have an urgent job to run, you may want to submit it to the priority queue:

bsub -q "priority" my\_job

• If you want to use hosts that are owned by others and you do not want to bother the owners, you may want to run your low priority jobs on the idle queue so that as soon as the owner comes back, your jobs get suspended:

bsub -q "idle" my\_job

• If you are running small jobs and do not want to wait too long to get the results, you can submit jobs to the short queue to be dispatched with higher priority:

bsub -q "short" my\_job

#### **Tip:**

Make sure your jobs are short enough that they are not killed for exceeding the CPU time limit of the queue (check the resource limits of the queue, if any).

• If your job requires a specific execution environment, you may need to submit it to a queue that has a particular job starter defined. LSF administrators are able to specify a queue-level job starter as part of the queue definition; ask them for the name of the queue and configuration details.

## **Submit a job associated with a project (bsub -P)**

#### **About this task**

Project names are logged in lsb.acct. You can use the **bacct** command to gather accounting information on a per-project basis.

#### <span id="page-20-0"></span>**Procedure**

To associate a project name with a job, run **bsub -P** *project\_name*.

Project names can be up to 59 characters long.

On systems that are running IRIX 6, before the submitted job begins execution, a new array session is created and the project ID corresponding to the project name is assigned to the session.

## **Submit a job associated with a user group (bsub -G)**

#### **About this task**

**Note:**

This task is only useful with fairshare scheduling.

You can specify any user group to which you belong. You must be a direct member of the specified user group.

User groups in non-leaf nodes cannot be specified because it will cause ambiguity in determining the correct shares that are given to a user.

#### **Procedure**

To submit a job and associate it with a specified user group, run **bsub -G** *user\_group*.

For example, to submit the job myjob associated to user group special:

bsub -G special myjob

### **Submit a job with a job name (bsub -J)**

You can associate a name with a job or job array.

### **About this task**

Job names can contain up to 4094 characters.

You can later use the job name to identify the job. The job name need not be unique.

#### **Procedure**

Use **bsub -J** *job\_name* to submit a job and assign a job name to it.

For example, to submit a job and assign the name my\_job:

bsub -J my\_job sleep 1000

### **Submit a job to a service class (bsub -sla)**

#### **About this task**

You submit jobs to a service class as you would to a queue, except that a service class is a higher level scheduling policy that makes use of other, lower level LSF policies like queues and host partitions to satisfy the service-level goal that the service class expresses.

The service class name where the job is to run is configured in 1sb. serviceclasses. If the SLA does not exist or the user is not a member of the service class, the job is rejected.

<span id="page-21-0"></span>Outside of the configured time windows, the SLA is not active, and LSF schedules jobs without enforcing any service-level goals. Jobs flow through queues following queue priorities even if they are submitted with **-sla**.

#### **Tip:**

You should submit your jobs with a run time limit (**-W** option) or the queue should specify a run time limit (RUNLIMIT in the queue definition in **lsb.queues**). If you do not specify a run time limit, LSF automatically adjusts the optimum number of running jobs according to the observed run time of finished jobs.

#### **Procedure**

To submit a job to a service class for SLA-driven scheduling, run **bsub -sla** *service\_class\_name*.

For example:

bsub -W 15 -sla Kyuquot sleep 100

submits the UNIX command **sleep** together with its argument 100 as a job to the service class named Duncan.

### **Submit a job under a job group (bsub -g)**

#### **About this task**

The job group does not have to exist before submitting the job.

#### **Procedure**

To submit a job into a job group, run **bsub -g**. For example:

```
bsub -g /risk_group/portfolio1/current myjob 
Job <105> is submitted to default queue.
```
Submits myjob to the job group /risk\_group/portfolio1/current.

If group /risk\_group/portfolio1/current exists, job 105 is attached to the job group.

If group /risk\_group/portfolio1/current does not exist, LSF checks its parent recursively, and if no groups in the hierarchy exist, all three job groups are created with the specified hierarchy and the job is attached to group.

### **Submit a job with a JSON file to specify job submission options (bsub -json)**

Use the **bsub -json** command option to submit a job with a JSON file to specify job submission options.

#### **Procedure**

1. Create a JSON file with the job submission options.

In the JSON file, specify the **bsub** option name or alias and the value as the key-value pair. To specify job command or job script, use the command option name with the name of the command or job script as the value. For options that have no values (flags), use null or (for string-type options) an empty value. Specify the key-value pairs under the category name of the option.

For more information on the syntax of the key names and values in the JSON file, refer to **bsub -json** in the *IBM Spectrum LSF Command Reference*.

For the following job submission command:

bsub -r -H -N -Ne -i /tmp/input/jobfile.sh -outdir /tmp/output -C 5 -c 2021:12:12 -cn\_mem 256 -hostfile /tmp/myHostFile.txt -q normal -G myUserGroup -u "user@example.com" myjob

The following JSON file specifies the equivalent job submission command:

```
{
    "io": {
 "inputFile": "/tmp/input/jobfile.sh",
 "outputDir": "/tmp/output"
 },
 "limit": {
 "coreLimit": 5,
 "cpuTimeLimit": "2021:12:12"
 },
 "resource": {
 "computeNodeMem": 256,
 "hostFile": "/tmp/myHostFile.txt"
 },
 "properties": {
 "queueName": "normal",
 "rerun": null
 },
 "schedule": {
 "hold": "",
 "userGroup": "myUserGroup"
 },
 "notify": {
 "notifyJobDone": "",
 "notifyJobExit": "",
 "mailUser": "user@example.com"
 },
 "command": "myjob"
}
```
2. Use the **bsub -json** command to submit a job with the JSON file that you created.

bsub -json *file\_name*

### **Submit a job with a YAML file to specify job submission options (bsub -yaml)**

Use the **bsub -yaml** command option to submit a job with a YAML file to specify job submission options.

#### **Procedure**

1. Create a YAML file with the job submission options.

For more information on the syntax of the key names and values in the YAML file, refer to **bsub -yaml** in the *IBM Spectrum LSF Command Reference*.

For the following job submission command:

```
bsub -r -H -N -Ne -i /tmp/input/jobfile.sh -outdir /tmp/output -C 5 -c 2021:12:12 -cn_mem 
256 -hostfile /tmp/myHostFile.txt -q normal -G myUserGroup -u "user@example.com" myjob
```
The following YAML file specifies the equivalent job submission command:

```
io: 
 inputFile: /tmp/input/jobfile.sh
 outputDir: /tmp/output
limit: 
     coreLimit: 5
     cpuTimeLimit: 2021:12:12
resource: 
     computeNodeMem: 256
     hostFile: /tmp/myHostFile.txt
properties:
     queueName: normal
     rerun: null
schedule: 
     hold: ""
     userGroup: myUserGroup
notify: 
     notifyJobDone: ""
     notifyJobExit: 
     mailUser: user@example.com
command: myjob
```
2. Use the **bsub -yaml** command to submit a job with the YAML file that you created.

<span id="page-23-0"></span>bsub -yaml *file\_name*

### **Submit a job with a JSDL file to specify job submission options (bsub -jsdl)**

Use the **bsub -jsdl** command option to submit a job with a JSDL file to specify job submission options.

For more information about submitting jobs using JSDL, including a detailed mapping of JSDL elements to LSF submission options, and a complete list of supported and unsupported elements, refer to *Submitting jobs using JSDL* in *Administering IBM Spectrum LSF*.

# **Modify pending jobs (bmod)**

### **About this task**

If your submitted jobs are pending (bjobs shows the job in PEND state), you can modify job submission parameters. You can also modify entire job arrays or individual elements of a job array.

### **Procedure**

• To replace the job command line, run **bmod -Z "new\_command"**.

For example: **bmod -Z "myjob file" 101**.

• To change a specific job parameter, run **bmod -b**.

The specified options replace the submitted options.

The following example changes the start time of job 101 to 2:00 AM.: bmod -b 2:00 101

• To reset an option to its default submitted value (undo a **bmod**), append the n character to the option name and do not include an option value.

The following example resets the start time for job 101 back to its default value: **bmod -bn 101**

## **Modify the service class of a job**

### **About this task**

You can attach or detach a service class of a job after the job has been submitted.

#### **Restriction:**

You cannot:

- Use -sla with other bmod options
- Move job array elements from one service class to another, only entire job arrays
- Modify the service class of jobs that are already attached to a job group

#### **Procedure**

• Use the -sla option of bmod to modify the service class a job is attached to, or to attach a submitted job to a service class.

**bmod -sla Vernon 2307**

Attaches job 2307 to the service class Vernon.

• Use **bmod -slan** to detach a job from a service class.

For example:

```
bmod -slan 2307
```
Detaches job 2307 from the service class Vernon.

## <span id="page-24-0"></span>**Modify a job submitted to a job group**

### **About this task**

You can modify your own job groups and job groups that other users create under your job groups. The LSF administrator can modify job groups of all users.

#### **Restriction:**

The command **bmod -g** cannot be combined with other **bmod** options. It can only operate on pending jobs.

It cannot operate on running or finished jobs.

You cannot move job array elements from one job group to another, only entire job arrays. A job array can only belong to one job group at a time.

You cannot modify the job group of a job that is attached to a service class.

### **Procedure**

• To specify a job group path to move a job or a job array from one job group to another, run **bmod -g**. For example:

**bmod -g /risk\_group/portfolio2/monthly 105**

Moves job 105 to job group /risk\_group/portfolio2/monthly.

Like **bsub -g**, if the job group does not exist, LSF creates it.

## **Modify the swap limit of a pending job**

### **Before you begin**

If a queue swap limit is defined, the value here cannot be greater than the value set for the queue.

### **Procedure**

• Modify the swap limit.

bmod -v *swap\_limit job\_id*

• Remove the swap limit.

bmod -vn *job\_id*

### **Results**

If the job uses more than the new swap limit, the job is killed.

# **Modify running jobs**

### **About this task**

Once you submit a job and it is running, you can modify some of the job options, including resource reservation, CPU limit, memory limit, swap limit, and others.

#### **Restriction:**

You cannot modify remote running jobs in a MultiCluster environment.

#### <span id="page-25-0"></span>**Procedure**

- Modify resource reservation
- Modify other selected job options

### **Modify resource reservation**

#### **About this task**

A job is usually submitted with a resource reservation for the maximum amount required. Use this command to decrease the reservation, allowing other jobs access to the resource.

#### **Note:**

```
You can modify additional job options by setting LSB_MOD_ALL_JOBS in lsf.conf.
```
### **Procedure**

Run **bmod -R** to modify the resource reservation for a running job.

For example, to set the resource reservation for job 101 to 25MB of memory and 50 MB of swap space:

```
bmod -R "rusage[mem=25:swp=50]" 101
```
## **Modify job options**

### **Before you begin**

Set **LSB\_MOD\_ALL\_JOBS** is specified in lsf.conf. You must be the job owner or an LSF administrator to modify a running job.

Additionally, you must set the following parameters for each type of modification type:

- To modify the CPU limit of running jobs, **LSB\_JOB\_CPULIMIT=Y** must be defined in lsf.conf.
- To modify the memory limit of running jobs, **LSB\_JOB\_MEMLIMIT=Y** must be defined in lsf.conf.
- To modify the name of job error file for a running job, you must use **bsub -e** or **bmod -e** to specify an error file before the job starts running.

### **About this task**

The modified resource limits cannot exceed the resource limits defined in the queue.

#### **Restriction:**

You cannot use these options in combination with other **bmod** options. An error message is issued and the modification fails if these options are used on running jobs in combination with other **bmod** options.

### **Procedure**

Run **bmod** with the appropriate option:

- CPU limit: **-c** [*hour*:]*minute*[/*host\_name* | /*host\_model*] | **-cn**
- Memory limit: **-M** *mem\_limit* | **-Mn**
- Rerunnable jobs: **-r** | **-rn**
- Standard error file name: **-e** *error\_file* | **-en**
- Standard output file name: **-o** *output\_file* | **-on**
- Run limit: **-W** *run\_limit*[/*host\_name* | /*host\_model*] | **-Wn**
- Swap limit: -v *swap\_limit job\_id* | -vn *job\_id*

# <span id="page-26-0"></span>**About controlling jobs**

LSF controls jobs dispatched to a host to enforce scheduling policies or in response to user requests.

The LSF system performs the following actions on a job:

- Suspend by sending a SIGSTOP signal
- Resume by sending a SIGCONT signal
- Terminate by sending a SIGKILL signal

On Windows, equivalent functions have been implemented to perform the same tasks.

## **Kill a job (bkill)**

You can cancel a job from running or pending by killing it.

### **About this task**

If your job is part of a job group, the command **bkill** only kills jobs in the job group you specify. It does not kill jobs in lower level job groups in the path.

#### **Procedure**

To kill job 3421:

bkill 3421

a) Use the **-g** option of **bkill** and specify a job group path to terminate jobs in a job group. For example:

bkill -g /risk\_group 106

b) Use job ID 0 (zero) to terminate all jobs in a job group:

bkill -g /risk\_group 0

## **Forcing removal of a job from LSF**

If a job cannot be killed in the operating system, you can force the removal of the job from LSF.

### **About this task**

The **bkill -r** command removes a job from the system without waiting for the job to terminate in the operating system. This sends the same series of signals as **bkill** without -**r**, except that the job is removed from the system immediately, the job is marked as EXIT, and job resources that LSF monitors are released as soon as LSF receives the first signal.

### **Procedure**

Use **bkill** -**r** to force the removal of the job from LSF.

## **About suspending and resuming jobs (bstop and bresume)**

You can resume or suspend a job by using the **bstop** and **bresume** commands.

A job can be suspended by its owner or the LSF administrator with the **bstop** command. These jobs are considered user-suspended and are displayed by **bjobs** as USUSP.

When the user restarts the job with the **bresume** command, the job is not started immediately to prevent overloading. Instead, the job is changed from USUSP to SSUSP (suspended by the system). The SSUSP job is resumed when host load levels are within the scheduling thresholds for that job, similarly to jobs suspended due to high load.

<span id="page-27-0"></span>If a user suspends a high priority job from a non-preemptive queue, the load may become low enough for LSF to start a lower priority job in its place. The load that is created by the low priority job can prevent the high priority job from resuming. This can be avoided by configuring preemptive queues.

The command **bstop** sends the following signals to the job:

• SIGTSTP for parallel or interactive jobs

SIGTSTP is caught by the parent process and passed to all the child processes running on other hosts.

• SIGSTOP for sequential jobs

SIGSTOP cannot be caught by user programs. The SIGSTOP signal can be configured with the LSB SIGSTOP parameter in lsf.conf.

#### **Allow users to resume jobs**

If ENABLE\_USER\_RESUME=Y in 1sb.params, you can resume your own jobs that have been suspended by the administrator.

### **Move a job to the bottom of a queue (bbot)**

Use **bbot** to move jobs relative to your last job in the queue.

#### **Before you begin**

You must be an LSF administrator or the user who submitted the job.

#### **About this task**

By default, LSF dispatches jobs in a queue in the order of arrival (that is, first-come-first-served), subject to availability of suitable server hosts.

Use the **bbot** command to change the position of pending jobs, or of pending job array elements, to affect the order in which jobs are considered for dispatch. Users can only change the relative position of their own jobs, and LSF administrators can change the position of any users' jobs.

#### **Procedure**

• To move a job to the bottom of the queue, run **bbot**.

For example, **bbot 5311**.

#### **Results**

If invoked by a regular user, **bbot** moves the selected job after the last job with the same priority that is submitted by the user to the queue.

If invoked by the LSF administrator, **bbot** moves the selected job after the last job with the same priority that is submitted to the queue.

### **Move a job to the top of a queue (btop)**

Use **btop** to move jobs relative to your first job in the queue.

#### **About this task**

By default, LSF dispatches jobs in a queue in the order of arrival (that is, first-come-first-served), subject to availability of suitable server hosts.

<span id="page-28-0"></span>Use the **btop** command to change the position of pending jobs, or of pending job array elements, to affect the order in which jobs are considered for dispatch. Users can only change the relative position of their own jobs, and LSF administrators can change the position of any users' jobs.

#### **Procedure**

• To move a job to the top of the queue, run **btop**.

In the following example, job 5311 is moved to the top of the queue. Since job 5308 is already running, job 5311 is placed in the queue after job 5308.

**Tip:** Note that **user1**'s job is still in the same position on the queue. user2 cannot use **btop** to get extra jobs at the top of the queue; when one of his jobs moves up the queue, the rest of his jobs move down.

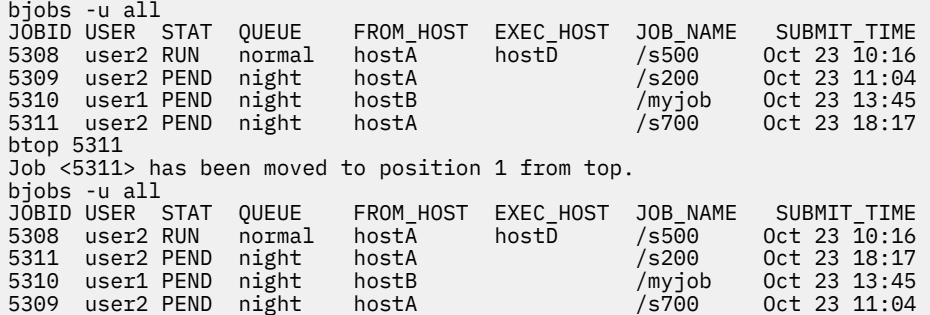

### **Results**

If invoked by a regular user, **btop** moves the selected job before the first job with the same priority that is submitted by the user to the queue.

If invoked by the LSF administrator, **btop** moves the selected job before the first job with the same priority that is submitted to the queue.

## **Control jobs in job groups**

### **Stop jobs (bstop)**

#### **Procedure**

1. To suspend jobs in a job group, run **bstop -g** and specify a job group path.

For example:

bstop -g /risk\_group 106 Job <106> is being stopped

2. To suspend all jobs in a job group, use job ID 0 (zero).

```
bstop -g /risk_group/consolidate 0
Job <107> is being stopped 
Job <108> is being stopped
Job <109> is being stopped
```
### **Resume jobs (bresume)**

#### **Procedure**

1. To resume suspended jobs in a job group, run **bresume -g** and specify a job group path.

<span id="page-29-0"></span>For example:

bresume -g /risk\_group 106 Job <106> is being resumed

2. To resume all jobs in a job group, use job ID 0 (zero).

bresume -g /risk\_group 0 Job <109> is being resumed Job <110> is being resumed Job <112> is being resumed

### **Terminate jobs (bkill)**

#### **About this task**

The command **bkill** only kills jobs in the job group you specify. It does not kill jobs in lower-level job groups in the path.

#### **Procedure**

1. To terminate jobs in a job group, run **bkill -g** and specify a job group path.

For example:

bkill -g /risk\_group 106 Job <106> is being terminated

2. To terminate all jobs in a job group, run job ID 0 (zero).

bkill -g /risk\_group 0 Job <1413> is being terminated Job <1414> is being terminated Job <1415> is being terminated Job <1416> is being terminated

### **Delete job groups (bgdel)**

#### **Before you begin**

The job group cannot contain any jobs.

#### **Procedure**

To remove a job group, run **bgdel**.

For example:

bgdel /risk\_group Job group /risk\_group is deleted.

The job group /risk\_group and all its subgroups are deleted.

### **Submit a job to specific hosts**

Specify which hosts a job can run on.

#### **About this task**

When several hosts can satisfy the resource requirements of a job, the hosts are ordered by load. However, in certain situations it can be desirable to override this behavior to give preference to specific hosts, even if they are more heavily loaded.

#### <span id="page-30-0"></span>**Note:**

By specifying a single host, you can force your job to wait until that host is available and then run on that host.

#### **Procedure**

To indicate that a job must run on one of the specified hosts, use the **bsub -m "hostA hostB ..."** option.

For example:

```
bsub -m "hostA hostD hostB" myjob
```
### **Submit a job with specific resources**

Configure a new resource that your job runs with.

#### **Before you begin**

You must be the LSF administrator.

#### **About this task**

If you have applications that need specific resources, you should create a new Boolean resource and configure that resource for the appropriate hosts in the cluster.

If you specify a host list by using the **-m** option of **bsub**, you must change the host list every time you add a new host that supports the desired resources. By using a Boolean resource, the LSF administrator can add, move, or remove resources without forcing users to learn about changes to resource configuration.

### **Queues and host preference**

A queue can define host preferences for jobs. Host preferences that are specified by **bsub -m** override the queue specification.

In the queue definition in 1sb.queues, use the HOSTS parameter to list the hosts or host groups to which the queue can dispatch jobs.

Use the not operator  $(\sim)$  to exclude hosts or host groups from the list of hosts to which the queue can dispatch jobs. This is useful if you have a large cluster, but only want to exclude a few hosts from the queue definition.

### **Specify different levels of host preference**

Submit a job with varying levels of host preferences.

#### **About this task**

You can indicate different levels of preference by specifying a number after the plus sign (+). The larger the number, the higher the preference for that host or host group. You can also specify the + with the keyword others.

#### **Procedure**

Submit a job indicating a host preference.

#### For example,

```
bsub -m "groupA+2 groupB+1 groupC" myjob
```
<span id="page-31-0"></span>In this example, LSF gives first preference to hosts in groupA, second preference to hosts in groupB, and last preference to those in groupC. Ordering within a group is still determined by load.

### **Submit a job with resource requirements**

Submit a job that requires specific resources to run.

#### **Procedure**

Submit a job indicating a resource requirement.

For example, to submit a job which will run on Solaris 7 or Solaris 8:

```
bsub -R "sol7 || sol8" myjob
```
When you submit a job, you can also exclude a host by specifying a resource requirement using hname resource:

```
bsub -R "hname!=hostb && type==solaris" myjob
```
## **Submit a job with SSH X11 forwarding**

#### **Before you begin**

This task applies to UNIX execution and submissions hosts only. You cannot modify the **DISPLAY** environment variable.

#### **About this task**

You can submit a job to run with SSH X11 forwarding. These jobs run securely between the X-Server host, the submission host, and the execution host. Allows you to run jobs through an SSH client without having the SSH daemon installed on the X-Server host.

#### **Procedure**

- 1. Log in to the X-Server host.
- 2. Enable SSH X11 forwarding in your SSH client.
- 3. Use the SSH client to log in to a submission host.
- 4. Run bsub -XF or -XF -I.

If required, provide the password for public or private keys.

The job is scheduled by LSF and runs. The **bsub** command waits until the job is dispatched.

If interactive (**-I**), the job displays throughout the lifecycle of the job.

## **Using LSF with non-shared file space**

LSF is usually used in networks with shared file space. When shared file space is not available, use the **bsub -f** command to have LSF copy needed files to the execution host before running the job, and copy result files back to the submission host after the job completes.

LSF attempts to run the job in the directory where the **bsub** command was invoked. If the execution directory is under the user's home directory, **sbatchd** looks for the path relative to the user's home directory. This handles some common configurations, such as cross-mounting user home directories with the **/net** automount option.

<span id="page-32-0"></span>If the directory is not available on the execution host, the job is run in /tmp. Any files that are created by the batch job, including the standard output and error files that are created by the **-o** and **-e** options to **bsub**, are left on the execution host.

LSF provides support for moving user data from the submission host to the execution host before executing a batch job, and from the execution host back to the submitting host after the job completes. The file operations are specified with the **-f** option to **bsub**.

LSF uses the **lsrcp** command to transfer files. **lsrcp** contacts RES on the remote host to perform file transfer. If RES is not available, the UNIX **rcp** command is used. If **LSF\_REMOTE\_COPY\_COMMAND** is specified in 1sf.conf, **lsrcp** uses that command and any options to transfer files instead.

#### **bsub -f**

The **-f "[***local\_file operator* **[***remote\_file***]]"** option to the **bsub** command copies a file between the submission host and the execution host. To specify multiple files, repeat the **-f** option.

#### **local\_file**

File name on the submission host.

#### **remote\_file**

File name on the execution host.

The files *local\_file* and *remote\_file* can be absolute or relative file path names. You must specify at least one file name. When the file *remote\_file* is not specified, it is assumed to be the same as *local\_file*. Including *local\_file* without the operator results in a syntax error.

## **Operator**

Operation to perform on the file. The operator must be surrounded by white space.

Valid values for *operator* are:

• >

*local file* on the submission host is copied to *remote file* on the execution host before job execution. *remote* file is overwritten if it exists.

• <

*remote\_file* on the execution host is copied to *local\_file* on the submission host after the job completes. *local\_file* is overwritten if it exists.

• <<

*remote\_file* is appended to *local\_file* after the job completes. *local\_file* is created if it does not exist.

 $\bullet$  ><, <>

Equivalent to performing the > and then the < operation. The file *local\_file* is copied to *remote\_file* before the job executes, and *remote\_file* is copied back, overwriting *local\_file*, after the job completes.  $\langle$  > is the same as  $\rangle$ 

If the submission and execution hosts have different directory structures, you must ensure that the directory where *remote\_file* and *local\_file* will be placed exists. LSF tries to change the directory to the same path name as the directory where the **bsub** command was run. If this directory does not exist, the job is run in your home directory on the execution host.

You should specify *remote file* as a file name with no path when running in non-shared file systems; this places the file in the job's current working directory on the execution host. This way the job will work correctly even if the directory where the **bsub** command is run does not exist on the execution host. Be careful not to overwrite an existing file in your home directory.

## <span id="page-33-0"></span>**About resource reservation**

When a job is dispatched, the system assumes that the resources that the job consumes will be reflected in the load information. However, many jobs do not consume the resources that they require when they first start. Instead, they will typically use the resources over a period of time.

For example, a job requiring 100 MB of swap is dispatched to a host having 150 MB of available swap. The job starts off initially allocating 5 MB and gradually increases the amount that is consumed to 100 MB over a period of 30 minutes. During this period, another job requiring more than 50 MB of swap should not be started on the same host to avoid over-committing the resource.

You can reserve resources to prevent overcommitment by LSF. Resource reservation requirements can be specified as part of the resource requirements when submitting a job, or can be configured into the queue level resource requirements.

#### **How resource reservation works**

When deciding whether to schedule a job on a host, LSF considers the reserved resources of jobs that have previously started on that host. For each load index, the amount that is reserved by all jobs on that host is summed up and subtracted (or added if the index is increasing) from the current value of the resources as reported by the LIM to get amount available for scheduling new jobs:

available amount = current value - reserved amount for all jobs

### **View resource information**

You can view host - or queue-level resource information.

#### **Procedure**

- 1. View host-level resource information.
	- a) To view the amount of resources that are reserved on each host, run **bhosts -l**.
	- b) To view information about shared resources, run **bhosts -s**.
- 2. View the queue-level resource information.
	- a) To see the resource usage that is configured at the queue level, run **bqueues -l**.

### **Submit a job with resource requirements**

#### **Procedure**

To specify a resource reservation with a submission, use bsub -R and include the resource usage section in the resource requirement (rusage) string.

For example:

```
bsub -R "rusage[tmp=30:duration=30:decay=1]" myjob
```
LSF reserves 30 MB of temp space for the job. As the job runs, the amount that is reserved will decrease at approximately 1 MB/minute such that the reserved amount is 0 after 30 minutes.

The resource reservation by default applies to each host and not the job level. The example above implies the job runs on a single host.

When a job runs on multiple hosts, the resource reservation applies to each host unless other LSF parameters are set, such as **RESOURCE\_RESERVE\_PER\_TASK**.

## <span id="page-34-0"></span>**Submit a job with start or termination times**

You can specify a time of day at which to start or stop a job.

#### **About this task**

By default, LSF dispatches jobs as soon as possible, and then allows them to finish, although resource limits might terminate the job before it finishes.

If you do not want to start your job immediately when you submit it, specify a start time for LSF to start it.

You can also specify a time after which the job should be terminated.

#### **Procedure**

1. Submit a job with a start time.

```
bsub -b 5:00 myjob
```
This example submits a job that remains pending until after the local time on the management host reaches 5 AM .

2. Submit a job with a termination time.

bsub -t 11:12:20:30 myjob

The job that is called myjob is submitted to the default queue. If the job is still running on November 12 at 8:30 PM, it will be killed.

## **Submit a job with compute unit resource requirements**

Submit a job with compute unit resource requirements.

### **Procedure**

1. Submit a job to run on a certain number of compute units or fewer using the maxcus keyword in the resource requirement cu string.

For example, to submit a job that runs over 4 or fewer compute units of type rack for example:

```
bsub -R "cu[type=rack:maxcus=4]" my_job
```
2. Submit a job to run balanced over the fewest possible compute units by using the balance keyword in the resource requirement cu string.

For example, to submit a job that runs evenly distributed over the fewest compute units and uses a total of 64 slots:

bsub -n 64 -R "cu[balance]" my\_job

Possible resource allocations (in order of preference) are:

- 64 slots on one enclosure
- 32 slots on two enclosures
- 22 slots on one enclosure and 21 slots on two enclosures
- 16 slots on four enclosures
- 3. Submit a job to run on compute units with the fewest available slots by using the pref=minavail keyword.

<span id="page-35-0"></span>For example, to submit a job to run on compute units with the fewest slots:

bsub -R "cu[pref=minavail]" my\_job

4. Submit a job to run on compute units with the most available slots by using the pref=maxavail keyword.

For example, to submit a job to run on compute units with the most slots:

bsub -R "cu[pref=maxavail]" my\_job

5. Submit a job to run on as few compute units as possible while preferring to use compute units with fewer free slots by using the pref=bestfit keyword.

This attempts to reduce fragmentation on the cluster. Do not use pref=bestfit with the balance keyword.

```
bsub -R "cu[pref=bestfit]" my_job
```
## **Set pending time limits**

You can specify pending time limits and eligible pending time limits for jobs to ensure that jobs do not remain pending in LSF for too long.

LSF sends the pending time limit and eligible pending time limit configurations to IBM Spectrum LSF RTM (LSF RTM), which handles the alarm and triggers actions such as user notification (for example, notifying the user that submitted the job and the LSF administrator) and job control actions (for example, killing the job). LSF RTM compares the job's pending time to the pending time limit, and the eligible pending time to the eligible pending time limit. If the job is in a pending state or an eligible pending state for longer than these specified time limits, LSF RTM triggers the alarm and actions. Without LSF RTM, LSF shows the pending time limit and takes no action on the pending time limit.

To specify the pending time limit or eligible pending time limit for your job, use the -ptl or -eptl options for **bsub** and **bmod**:

- -ptl [*hour*:]*minute*
- -eptl [*hour*:]*minute*

The pending or eligible pending time limits are in the form of [*hour*:]*minute*. The minutes can be specified as a number greater than 59. For example, three and a half hours can either be specified as 3:30, or 210.

LSF does not perform any alarm actions. However, you can keep track of the amount of time that jobs spent in pending or eligible pending states, and whether the jobs have reached the pending time limits:

The -l option for **bjobs**, **bapp**, and **bqueues** show the job-, application-, and queue-level pending time limits (and eligible pending time limits), respectively.

To keep track of the amount of time that current pending jobs have spent in the pending and eligible pending states, and to see how much time is remaining before LSF sends an alarm notification, run the **bjobs -p -o** to get customized output for pending jobs, as follows:

• Pending time limit:

bjobs -p -o "id effective\_plimit plimit\_remain" JOBID EFFECTIVE\_PLIMIT PLIMIT\_REMAIN 101 1800 -60<br>102 3600 -60 3600

• Eligible pending time limit:

bjobs -p -o "id effective\_eplimit eplimit\_remain" JOBID EFFECTIVE\_EPLIMIT EPLIMIT\_REMAIN

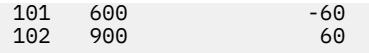

The EFFECTIVE\_PLIMIT and EFFECTIVE\_EPLIMIT columns indicate the pending and eligible pending time limits for the job, while the PLIMIT\_REMAIN and EPLIMIT\_REMAIN columns display the amount of time remaining that the job has before LSF sends an alarm notification. A negative number indicates that the time limit was reached and shows the amount of time since the limit was reached.

IBM Spectrum LSF: Using IBM Spectrum LSF on UNIX

# <span id="page-38-0"></span>**Chapter 3. Monitoring jobs**

# **View information about jobs**

#### **Procedure**

Use the **bjobs** and **bhist** commands to view information about jobs:

- **bjobs** reports the status of jobs and the various options allow you to display specific information.
- **bhist** reports the history of one or more jobs in the system.

You can also find jobs on specific queues or hosts, find jobs that are submitted by specific projects, and check the status of specific jobs by using their job IDs or names.

## **View unfinished jobs**

#### **Procedure**

Run **bjobs** to view the status of LSF jobs.

When no options are specified, **bjobs** displays information about jobs in the PEND, RUN, USUSP, PSUSP, and SSUSP states for the current user.

## **View summary information of unfinished jobs**

#### **Procedure**

Run **bjobs -sum** to view summary information on the status of LSF jobs.

When no other options are specified, **bjobs -sum** displays the count of unfinished tasks for jobs in the following states: running (RUN), system suspended (SSUSP), user suspended (USUSP), pending (PEND), forwarded to remote clusters and pending (FWD\_PEND), and UNKNOWN.

Use **bjobs -sum** with other options (such as -m, -P, -q, and -u) to filter the results. For example, bjobs -sum -u user1 displays task counts just for user user1.

## **View all jobs**

#### **About this task**

You can display information about jobs that are both running and those recently finished (PEND, RUN, USUSP, PSUSP, SSUSP, DONE, and EXIT statuses).

#### **Procedure**

#### Run **bjobs -a** .

All your jobs that are still in the system and jobs that have recently finished are displayed.

## **View running jobs**

#### **About this task**

You can display information about only jobs that are running (RUN status).

#### <span id="page-39-0"></span>**Procedure**

#### Run **bjobs -r**.

All your running jobs are displayed.

## **View pending reasons for jobs**

When you submit a job, it can be held in the queue before it starts running and it might be suspended while it is running. You can find out why jobs are pending or in suspension with the **bjobs** -**p** option.

### **Procedure**

1. Run **bjobs -p**.

Displays information for pending jobs (PEND state) and their reasons. There can be more than one reason why the job is pending.

The pending reasons also display the number of hosts for each condition.

- 2. To get specific host names along with pending reasons, run **bjobs -lp**.
- 3. To view the pending reasons for all users, run **bjobs -p -u all**.
- 4. Run **bjobs -psum** to display the summarized number of jobs, hosts, and occurrences for each pending reason.
- 5. Run **busers -w all** to see the maximum pending job threshold for all users.

## **View job suspending reasons**

When you submit a job, it may be held in the queue before it starts running and it may be suspended while running.

### **Procedure**

1. Run the **bjobs -s** command.

Displays information for suspended jobs (SUSP state) and their reasons. There can be more than one reason why the job is suspended.

The pending reasons also display the number of hosts for each condition.

2. Run **bjobs -ls** to see detailed information about suspended jobs, including specific host names along with the suspend reason.

The load threshold that caused LSF to suspend a job, together with the scheduling parameters, is displayed.

**Note:** The **STOP\_COND** parameter affects the suspending reasons as displayed by the **bjobs** command. If the **STOP COND** parameter is specified in the queue and the loadStop thresholds are not specified, the suspending reasons for each individual load index are not displayed.

3. To view the suspend reasons for all users, run **bjobs -s -u all**.

## **View detailed job information**

### **About this task**

The **-l** option of **bjobs** displays detailed information about job status and parameters, such as the job's current working directory, parameters that are specified when the job was submitted, and the time when the job started running.

**bjobs** -1 with a job ID displays all the information about a job, including:

- Submission parameters
- Execution environment

<span id="page-40-0"></span>• Resource usage

#### **Procedure**

Run **bjobs -l**.

```
bjobs -l 7678 
Job Id <7678>, User <user1>, Project <default>, Status <PEND>, Queue <priority>, Command <verilog>
Mon Oct 28 13:08:11 2009: Submitted from host <hostD>,CWD <$HOME>, Requested Resources <type==any && 
swp>35>;
PENDING REASONS:
Queue's resource requirements not satisfied:3 hosts;
Not enough job slots: 1 host;
SCHEDULING PARAMETERS:
 r15s r1m r15m ut pg io ls it tmp swp mem
loadSched - 0.7 1.0 - 4.0 - - - - - -
```
## **View job group information**

You can view information about jobs in job groups or view jobs by job group.

### **Before you begin**

#### **Procedure**

- To see all job groups, run **bjgroup**.
- To see jobs by job group, run **bjobs -g /***group\_name*.

loadStop - 1.5 2.5 - 8.0 - - - - - -

## **Monitor SLA progress**

#### **About this task**

You can display the properties of service classes that are configured in lsb.serviceclasses and the dynamic state information for each service class.

#### **Procedure**

1. Run bsla

2. Run bacct -sla to display historical performance of a service class.

**Example**

### **View job output**

#### **Before you begin**

You must be logged on as the job owner.

### **About this task**

The output from a job is normally not available until the job is finished. However, LSF provides the **bpeek** command for you to look at the output the job has produced so far.

By default, **bpeek** shows the output from the most recently submitted job. You can also select the job by queue or execution host, or specify the job ID or job name on the command line.

<span id="page-41-0"></span>To save time, you can use this command to check whether your job is behaving as you expected and kill the job if it is running away or producing unusable results.

#### **Procedure**

Run **bpeek** *job\_id*.

#### **Example**

For example:

```
bpeek 1234
<< output from stdout >>
Starting phase 1
Phase 1 done
Calculating new parameters
...
```
### **View chronological history of jobs**

#### **About this task**

By default, the **bhist** command displays information from the job event history file, lsb.events, on a per job basis.

#### **Procedure**

- Use the **-t** option of **bhist** to display the events chronologically instead of grouping all events for each job.
- Use the **-T** option to select only those events within a given time range.

#### **Example**

For example, the following displays all events that occurred between 14:00 and 14:30 on a given day:

```
bhist -t -T 14:00,14:30
Wed Oct 22 14:01:25 2009: Job <1574> done successfully;
Wed Oct 22 14:03:09 2009: Job <1575> submitted from host to Queue , CWD , User , Project , Command , 
Requested Resources ;
Wed Oct 22 14:03:18 2009: Job <1575> dispatched to ;
Wed Oct 22 14:03:18 2009: Job <1575> starting (Pid 210);
Wed Oct 22 14:03:18 2009: Job <1575> running with execution home , Execution CWD , Execution Pid <210>;
Wed Oct 22 14:05:06 2009: Job <1577> submitted from host to Queue, CWD , User , Project , Command , 
Requested Resources ;
Wed Oct 22 14:05:11 2009: Job <1577> dispatched to ;
Wed Oct 22 14:05:11 2009: Job <1577> starting (Pid 429);
Wed Oct 22 14:05:12 2009: Job <1577> running with execution home, Execution CWD , Execution Pid <429>;
Wed Oct 22 14:08:26 2009: Job <1578> submitted from host to Queue, CWD , User , Project , Command;
Wed Oct 22 14:10:55 2009: Job <1577> done successfully;
Wed Oct 22 14:16:55 2009: Job <1578> exited;
Wed Oct 22 14:17:04 2009: Job <1575> done successfully;
```
### **View history of jobs not listed in active event log**

#### **About this task**

LSF periodically backs up and prunes the job history log. By default, **bhist** only displays job history from the current event log file. You can display the history for jobs that completed some time ago and are no longer listed in the active event log.

The *-n num\_logfiles* option tells the **bhist** command to search through the specified number of log files instead of only searching the current log file.

<span id="page-42-0"></span>Log files are searched in reverse time order. For example, the command bhist -n 3 searches the current event log file and then the two most recent backup files.

### **Procedure**

Run **bhist -n** *num\_logfiles*.

#### **Example**

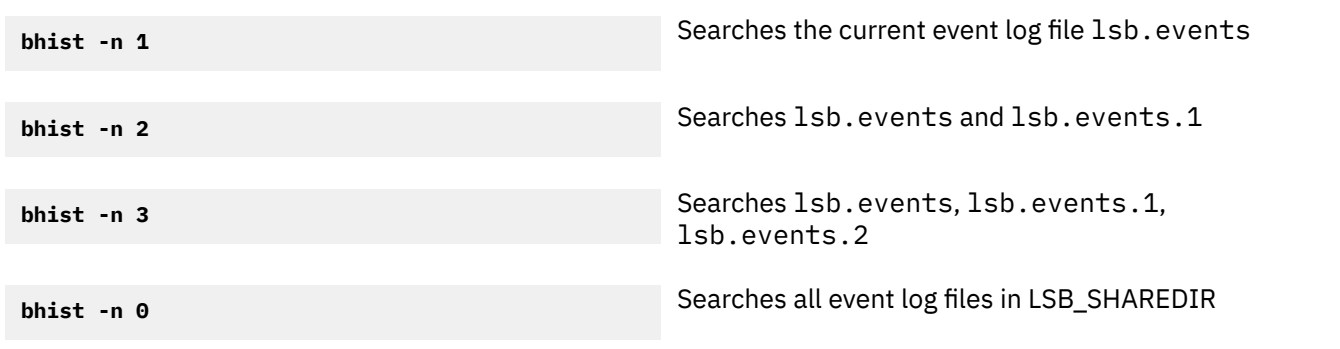

## **View job history**

#### **About this task**

You can check on the status of your job since it was submitted. The **bhist** command displays a summary of the pending, suspended, and running time of jobs for the user who invoked the command.

#### **Procedure**

Run **bhist**.

- a) Run **bhist -l** to display the time information and a complete history of scheduling events for each job.
- b) Use **bhist -u all** to display a summary for all users in the cluster.

### **View the job submission environment**

Use the **bjobs -env** command option to view a job's environment variables or the **bjobs -script** command option to view the job script file.

#### **About this task**

You cannot specify the -env option together with the -script option. In addition, you cannot specify any other **bjobs** options with the -env or -script options.

#### **Procedure**

• To view the environment variables for a specified job, run the **bjobs -env** command option.

```
bjobs -env job_id
```
You must specify a single job ID or job array element when using the -env command option. Multiple job IDs are not supported.

• To view the specified job's job script file, run the **bjobs -script** command option.

bjobs -script *job\_id*

You must specify a single job ID or job array element when using the -script command option. Job arrays and multiple job IDs are not supported.

### <span id="page-43-0"></span>**Update interval**

The job-level resource usage information is updated at a maximum frequency of every SBD\_SLEEP\_TIME second.

The update is done only if the value for the CPU time, resident memory usage, or virtual memory usage has changed by more than 10 percent from the previous update or if a new process or process group has been created.

## **Job-level information**

Job-level information includes:

- Total CPU time consumed by all processes of a job
- Total resident memory usage in KB of all currently running processes of a job
- Total virtual memory usage in KB of all currently running processes of a job
- Currently active process group ID of a job
- Currently active processes of a job

## **Display resource allocation limits**

Use the **blimits** command to display resource allocation limits.

The **blimits** command displays the following information:

- Configured policy name and information for limits that are being applied to running jobs.
- Configured policy name and information for all limits, even if they are not being applied to running jobs (**-a** option).
- Users (**-u** option)
- Queues (**-q** option)
- Hosts (**-m** option)
- Project names (**-P** option)
- All resource configurations in lsb.resources (**-c** option). This option is the same as **bresources** with no options.

Resources that have no configured limits or no limit usage are indicated by a dash (-). Limits are displayed in a USED/LIMIT format. For example, if a limit of 10 slots is configured and 3 slots are in use, then **blimits** displays the limit for SLOTS as 3/10.

If limits MEM, SWP, or TMP are configured as percentages, both the limit and the amount that is used are displayed in MB. For example, **lshosts** displays maximum memory (maxmem) of 249 MB, and MEM is limited to 10% of available memory. If 10 MB out of are used, **blimits** displays the limit for MEM as 10/25 (10 MB USED from a 25 MB LIMIT).

Configured limits and resource usage for built-in resources (slots, mem, tmp, and swp load indices) are displayed as INTERNAL RESOURCE LIMITS separately from custom external resources, which are shown as EXTERNAL RESOURCE LIMITS.

Limits are displayed for both the vertical tabular format and the horizontal format for Limit sections. If a vertical format Limit section has no name, **blimits** displays NONAME*nnn* under the NAME column for these limits, where the unnamed limits are numbered in the order the vertical-format Limit sections appear in the lsb.resources file.

If a resource consumer is configured as all, the limit usage for that consumer is indicated by a dash (-).

PER\_HOST slot limits are not displayed. The **bhosts** command displays these limits as MXJ limits.

In MultiCluster, **blimits** returns the information about all limits in the local cluster.

## <span id="page-44-0"></span>**View information about resource allocation limits**

### **About this task**

Your job may be pending because some configured resource allocation limit has been reached. You can display the dynamic counters of resource allocation limits configured in the Limit sections in lsb.resources.

#### **Procedure**

Run **blimits** to display the current resource usage, including any limits that may be blocking your job.

IBM Spectrum LSF: Using IBM Spectrum LSF on UNIX

# <span id="page-46-0"></span>**Notices**

This information was developed for products and services offered in the U.S.A.

IBM® may not offer the products, services, or features discussed in this document in other countries. Consult your local IBM representative for information on the products and services currently available in your area. Any reference to an IBM product, program, or service is not intended to state or imply that only that IBM product, program, or service may be used. Any functionally equivalent product, program, or service that does not infringe any IBM intellectual property right may be used instead. However, it is the user's responsibility to evaluate and verify the operation of any non-IBM product, program, or service.

IBM may have patents or pending patent applications covering subject matter described in this document. The furnishing of this document does not grant you any license to these patents. You can send license inquiries, in writing, to:

IBM Director of Licensing IBM Corporation North Castle Drive Armonk, NY 10504-1785 U.S.A.

For license inquiries regarding double-byte character set (DBCS) information, contact the IBM Intellectual Property Department in your country or send inquiries, in writing, to:

Intellectual Property Licensing Legal and Intellectual Property Law IBM Japan Ltd. 19-21, Nihonbashi-Hakozakicho, Chuo-ku Tokyo 103-8510, Japan

**The following paragraph does not apply to the United Kingdom or any other country where such provisions are inconsistent with local law:** INTERNATIONAL BUSINESS MACHINES CORPORATION PROVIDES THIS PUBLICATION "AS IS" WITHOUT WARRANTY OF ANY KIND, EITHER EXPRESS OR IMPLIED, INCLUDING, BUT NOT LIMITED TO, THE IMPLIED WARRANTIES OF NON-INFRINGEMENT, MERCHANTABILITY OR FITNESS FOR A PARTICULAR PURPOSE. Some states do not allow disclaimer of express or implied warranties in certain transactions, therefore, this statement may not apply to you.

This information could include technical inaccuracies or typographical errors. Changes are periodically made to the information herein; these changes will be incorporated in new editions of the publication. IBM may make improvements and/or changes in the product(s) and/or the program(s) described in this publication at any time without notice.

Any references in this information to non-IBM Web sites are provided for convenience only and do not in any manner serve as an endorsement of those Web sites. The materials at those Web sites are not part of the materials for this IBM product and use of those Web sites is at your own risk.

IBM may use or distribute any of the information you supply in any way it believes appropriate without incurring any obligation to you.

Licensees of this program who wish to have information about it for the purpose of enabling: (i) the exchange of information between independently created programs and other programs (including this one) and (ii) the mutual use of the information which has been exchanged, should contact:

IBM Corporation Intellectual Property Law Mail Station P300 2455 South Road, Poughkeepsie, NY 12601-5400 USA

<span id="page-47-0"></span>Such information may be available, subject to appropriate terms and conditions, including in some cases, payment of a fee.

The licensed program described in this document and all licensed material available for it are provided by IBM under terms of the IBM Customer Agreement, IBM International Program License Agreement or any equivalent agreement between us.

Any performance data contained herein was determined in a controlled environment. Therefore, the results obtained in other operating environments may vary significantly. Some measurements may have been made on development-level systems and there is no guarantee that these measurements will be the same on generally available systems. Furthermore, some measurement may have been estimated through extrapolation. Actual results may vary. Users of this document should verify the applicable data for their specific environment.

Information concerning non-IBM products was obtained from the suppliers of those products, their published announcements or other publicly available sources. IBM has not tested those products and cannot confirm the accuracy of performance, compatibility or any other claims related to non-IBM products. Questions on the capabilities of non-IBM products should be addressed to the suppliers of those products.

All statements regarding IBM's future direction or intent are subject to change or withdrawal without notice, and represent goals and objectives only.

This information contains examples of data and reports used in daily business operations. To illustrate them as completely as possible, the examples include the names of individuals, companies, brands, and products. All of these names are fictitious and any similarity to the names and addresses used by an actual business enterprise is entirely coincidental.

#### COPYRIGHT LICENSE:

This information contains sample application programs in source language, which illustrates programming techniques on various operating platforms. You may copy, modify, and distribute these sample programs in any form without payment to IBM, for the purposes of developing, using, marketing or distributing application programs conforming to the application programming interface for the operating platform for which the sample programs are written. These examples have not been thoroughly tested under all conditions. IBM, therefore, cannot guarantee or imply reliability, serviceability, or function of these programs. The sample programs are provided "AS IS", without warranty of any kind. IBM shall not be liable for any damages arising out of your use of the sample programs.

Each copy or any portion of these sample programs or any derivative work, must include a copyright notice as follows:

 $\degree$  (your company name) (year). Portions of this code are derived from IBM Corp. Sample Programs.  $\degree$ Copyright IBM Corp. \_enter the year or years\_.

If you are viewing this information softcopy, the photographs and color illustrations may not appear.

## **Trademarks**

IBM, the IBM logo, and ibm.com® are trademarks of International Business Machines Corp., registered in many jurisdictions worldwide. Other product and service names might be trademarks of IBM or other companies. A current list of IBM trademarks is available on the Web at "Copyright and trademark information" at [http://www.ibm.com/legal/copytrade.shtml.](http://www.ibm.com/legal/copytrade.shtml)

Intel, Intel logo, Intel Inside, Intel Inside logo, Intel Centrino, Intel Centrino logo, Celeron, Intel Xeon, Intel SpeedStep, Itanium, and Pentium are trademarks or registered trademarks of Intel Corporation or its subsidiaries in the United States and other countries.

J<mark>ava</mark> Java™ and all Java-based trademarks and logos are trademarks or registered trademarks of Oracle and/or its affiliates.

Linux® is a trademark of Linus Torvalds in the United States, other countries, or both.

<span id="page-48-0"></span>Microsoft, Windows, Windows NT, and the Windows logo are trademarks of Microsoft Corporation in the United States, other countries, or both.

Other company, product, or service names may be trademarks or service marks of others.

# **Terms and conditions for product documentation**

Permissions for the use of these publications are granted subject to the following terms and conditions.

### **Applicability**

These terms and conditions are in addition to any terms of use for the IBM website.

#### **Personal use**

You may reproduce these publications for your personal, noncommercial use provided that all proprietary notices are preserved. You may not distribute, display or make derivative work of these publications, or any portion thereof, without the express consent of IBM.

#### **Commercial use**

You may reproduce, distribute and display these publications solely within your enterprise provided that all proprietary notices are preserved. You may not make derivative works of these publications, or reproduce, distribute or display these publications or any portion thereof outside your enterprise, without the express consent of IBM.

#### **Rights**

Except as expressly granted in this permission, no other permissions, licenses or rights are granted, either express or implied, to the publications or any information, data, software or other intellectual property contained therein.

IBM reserves the right to withdraw the permissions granted herein whenever, in its discretion, the use of the publications is detrimental to its interest or, as determined by IBM, the above instructions are not being properly followed.

You may not download, export or re-export this information except in full compliance with all applicable laws and regulations, including all United States export laws and regulations.

IBM MAKES NO GUARANTEE ABOUT THE CONTENT OF THESE PUBLICATIONS. THE PUBLICATIONS ARE PROVIDED "AS-IS" AND WITHOUT WARRANTY OF ANY KIND, EITHER EXPRESSED OR IMPLIED, INCLUDING BUT NOT LIMITED TO IMPLIED WARRANTIES OF MERCHANTABILITY, NON-INFRINGEMENT, AND FITNESS FOR A PARTICULAR PURPOSE.

# **Privacy policy considerations**

IBM Software products, including software as a service solutions, ("Software Offerings") may use cookies or other technologies to collect product usage information, to help improve the end user experience, to tailor interactions with the end user or for other purposes. In many cases no personally identifiable information is collected by the Software Offerings. Some of our Software Offerings can help enable you to collect personally identifiable information. If this Software Offering uses cookies to collect personally identifiable information, specific information about this offering's use of cookies is set forth below.

This Software Offering does not use cookies or other technologies to collect personally identifiable information.

If the configurations deployed for this Software Offering provide you as customer the ability to collect personally identifiable information from end users via cookies and other technologies, you should seek your own legal advice about any laws applicable to such data collection, including any requirements for notice and consent.

For more information about the use of various technologies, including cookies, for these purposes, See IBM's Privacy Policy at<http://www.ibm.com/privacy> and IBM's Online Privacy Statement at [http://](http://www.ibm.com/privacy/details) [www.ibm.com/privacy/details](http://www.ibm.com/privacy/details) the section entitled "Cookies, Web Beacons and Other Technologies" and the "IBM Software Products and Software-as-a-Service Privacy Statement" at [http://www.ibm.com/](http://www.ibm.com/software/info/product-privacy) [software/info/product-privacy.](http://www.ibm.com/software/info/product-privacy)

# <span id="page-50-0"></span>**Index**

### **A**

automount option /net [28](#page-31-0)

#### **B**

bacct command [37](#page-40-0) batch jobs accessing files [28](#page-31-0) file access [28](#page-31-0) scheduling [31](#page-34-0) bbot changing job order within queues [24](#page-27-0) bhist viewing chronological history of jobs [38](#page-41-0) viewing job history [39](#page-42-0) viewing jobs not listed in active event log [38](#page-41-0) bhosts -l viewing host-level resource information [30](#page-33-0) bjobs viewing status of jobs [35](#page-38-0) viewing summary information of jobs [35](#page-38-0) bmod modifying resource reservation for jobs [22](#page-25-0) bpeek viewing job output [37](#page-40-0) bqueues -l viewing queue-level resource information [30](#page-33-0) bresume resuming jobs [23](#page-26-0) bsla [37](#page-40-0) bstop SIGSTOP and SIGTSTP signals [24](#page-27-0) suspending jobs [23](#page-26-0) bsub remote file access [29](#page-32-0) submitting a job associated to a service class [18](#page-21-0) associated to a user group [17](#page-20-0) to a specific queue [15](#page-18-0) btop changing job order within queues [24,](#page-27-0) [25](#page-28-0)

### **C**

CPU time limit small jobs [16](#page-19-0)

### **D**

directories remote access [28](#page-31-0)

## **G**

goal-oriented scheduling*, See* [SLA scheduling](#page-51-0)

### **H**

history viewing [38,](#page-41-0) [39](#page-42-0) home directories remote file access [29](#page-32-0) hosts specifying on job submission [26,](#page-29-0) [27](#page-30-0) specifying preference at job submission [27](#page-30-0) viewing resource allocation limits (blimits) [40](#page-43-0)

## **J**

job limits modifying for running jobs [22](#page-25-0) job output options modifying for rerunnable jobs [22](#page-25-0) modifying for running jobs [22](#page-25-0) job rerun modifying running jobs [22](#page-25-0) job-level resource reservation [30](#page-33-0) jobs assigning job names [17](#page-20-0) changing execution order [24,](#page-27-0) [25](#page-28-0) checking output [37](#page-40-0) modifying resource reservation [22](#page-25-0) resuming [23](#page-26-0) specifying resource requirements [28,](#page-31-0) [31](#page-34-0), [32](#page-35-0) submitting for a user group [17](#page-20-0) resources [27](#page-30-0) specifying host preference [26,](#page-29-0) [27](#page-30-0) to a service class [18](#page-21-0) to specific queues [15](#page-18-0) submitting to a project [17](#page-20-0) submitting with start/end time [31](#page-34-0) suspended [36](#page-39-0) suspending [23](#page-26-0) view information [36](#page-39-0) viewing chronological history [38](#page-41-0) history [39](#page-42-0) status of [35](#page-38-0) summary information of [35](#page-38-0)

### **L**

limits modifying for running jobs [22](#page-25-0) logs viewing jobs not listed in active event log [38](#page-41-0) <span id="page-51-0"></span>lsb.resources file viewing limit configuration (blimits) [41](#page-44-0) LSF\_REMOTE\_COPY\_CMD [29](#page-32-0) lsrcp command for remote file access [29](#page-32-0)

#### **N**

names assigning to jobs [17](#page-20-0) non-shared file space [28](#page-31-0)

#### **O**

order of job execution [24,](#page-27-0) [25](#page-28-0)

#### **P**

project names viewing resource allocation limits (blimits) [40](#page-43-0) projects associating jobs with [17](#page-20-0) collecting information [16](#page-19-0)

### **Q**

queues and host preference [27](#page-30-0) changing job order within [24,](#page-27-0) [25](#page-28-0) specifying at job submission [15](#page-18-0) viewing [16](#page-19-0) queues: viewing resource allocation limits (blimits) [40](#page-43-0)

#### **R**

rcp command for remote file access [29](#page-32-0) rerunnable jobs modifying running jobs [22](#page-25-0) resource configurations viewing with blimits [40](#page-43-0) resource requirements specifying at job submission [28,](#page-31-0) [31](#page-34-0), [32](#page-35-0) resource reservation description [30](#page-33-0) modifying for jobs [22](#page-25-0) resource usage limits CPU limit for small jobs [16](#page-19-0) modifying for running jobs [22](#page-25-0) resources and job submission [27](#page-30-0) resuming jobs when suspended by administrator [24](#page-27-0)

### **S**

sbatchd (server batch daemon) remote file access [28](#page-31-0) SBD\_SLEEP\_TIME [40](#page-43-0) service classes bacct command [37](#page-40-0) bsla command [37](#page-40-0) service level agreement*, See* SLA scheduling signals bstop command [24](#page-27-0) SIGCONT in job control actions [23](#page-26-0) SIGKILL in job control actions [23](#page-26-0) SIGSTOP bstop command [24](#page-27-0) job control actions [23](#page-26-0) **SIGTSTP** bstop command [24](#page-27-0) SIGSTOPand SIGTSTP signals bstop command [24](#page-27-0) SLA scheduling bacct command [37](#page-40-0) bsla command [37](#page-40-0) submitting jobs description [18](#page-21-0) **SSH** X11 forwarding [28](#page-31-0) standard error output file modifying for running jobs [22](#page-25-0) standard output file modifying for running jobs [22](#page-25-0) suspending reason viewing [36](#page-39-0) suspending thresholds [36](#page-39-0) swap limit change for running job [22](#page-25-0)

### **T**

thresholds scheduling and suspending [36](#page-39-0)

### **U**

update interval [40](#page-43-0) user groups associating with jobs at job submission [17](#page-20-0) users viewing resource allocation limits (blimits) [40](#page-43-0) USUSP job state [23](#page-26-0)

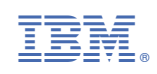